TRABAJO DE FIN DE GRADO

# DISEÑO DE CUADROS DE MANDO Y MODELOS DE DATOS PARA LA TOMA DE DECISIONES DESING OF DASHBOARDS AND DATA MODELS FOR DECISION MAKING

**Alumnos:** Luis José Bethencourt González Sheila Gutiérrez Ramos Santiago Andrés Ruíz Aguirre

**Tutor:** José Ignacio González Gómez

# **FACULTAD DE ECONOMÍA, EMPRESA Y TURISMO**

**Grado en Contabilidad y Finanzas, Julio 2021**

#### **RESUMEN**

En el presente trabajo analizamos la utilidad y aplicación de los cuadros de mando, haciendo especial énfasis en la realización de estos en el programa Power BI, uno de los principales servicios de análisis empresarial proporcionado por Microsoft.

Hemos aplicado las técnicas e instrumentos de BI (Business Intelligent), como son las Tablas Dinámicas y el Power BI para el diseño y elaboración de cuadros de mando, a un caso concreto basado en el registro diario de atención a clientes de una comercializadora de energía de nuestra ciudad, con la intención de extraer conclusiones relevantes y plasmarlas de manera gráfica.

Para esta labor, con la finalidad de mostrar que esto es aplicable a cualquier empresa que tenga una base de datos, hemos tenido acceso a un fichero con todas las gestiones comerciales que se han realizado por un agente comercial de una de las principales comercializadoras de energía eléctrica del país. Con esta información, se han realizado distintos cuadros de mando en Tablas dinámicas de Excel y en Power BI, ofreciendo cada una de ellas una visión concreta de uno o varios datos interrelacionados que, posteriormente, podría ayudar a la empresa analizada a tomar decisiones importantes.

En definitiva, lo que eran aparentemente datos inconexos y sin mayor trascendencia se han convertido en información y han revelado aspectos que pueden provocar cambios en la empresa analizada influyendo en tomas de decisiones importantes.

**PALABRAS CLAVES:** Cuadros de mando, datos, información, tablas dinámicas, Power BI, **Bussines Intelligent (BI), Modelo de datos, Power Pivot**.

#### **ABSTRACT**

The aim of this work is analyzing the utility of the dashboards, highlighting especially the use of Power BI program, one of the leading business analysis services, provided by Microsoft.

For this work, seeking to reflect the usefulness of drawing conclusions from the analyzed data, we have collected information on all the commercial procedures that have been carried out by a commercial agent of one of the main energy marketers in this country. With this information, different dashboards have been made in dynamic Excel tables and Power Bi, each offering a specific vision of one or several interrelated data, which could help the analyzed company to make important decisions in the future.

In short, what was originally disjointed and irrelevant data, now has evolved into aspects that can cause changes in the analyzed company.

**KEYS WORDS:** Dashboards, data, information, pivot tables, Power BI, **Bussines Intelligent (BI), Power Pivot.**

# ÍNDICE

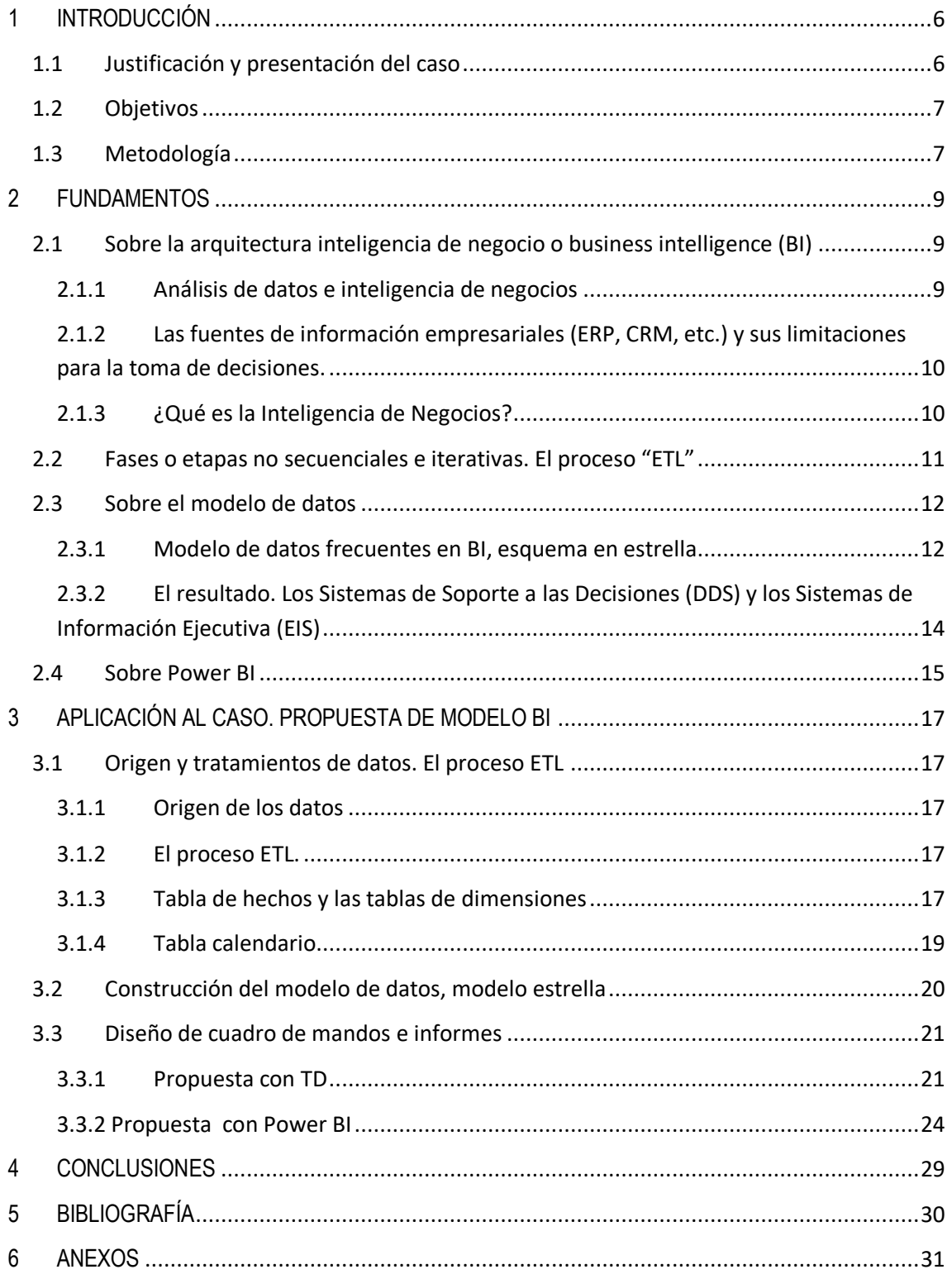

# **ÍNDICE DE ILUSTRACIONES Y TABLAS**

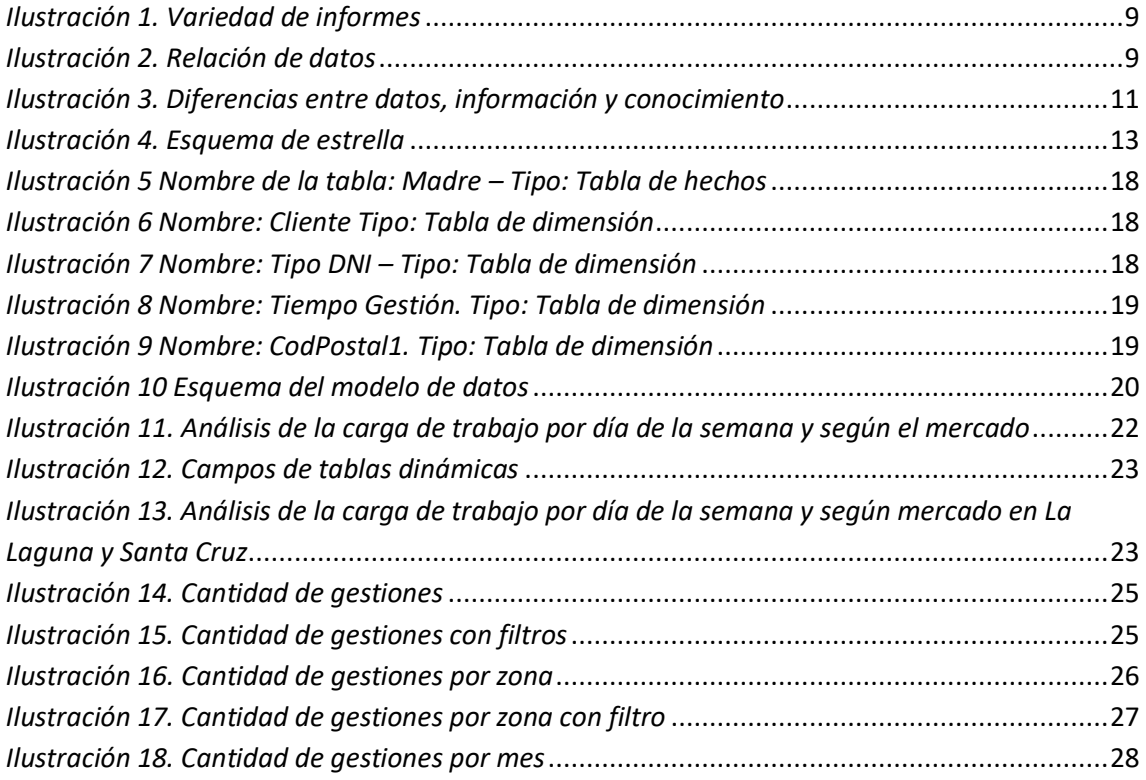

#### <span id="page-5-1"></span><span id="page-5-0"></span>**1 INTRODUCCIÓN**

#### **1.1 Justificación y presentación del caso**

El presente TFG se basa en la aplicación de la inteligencia de negocios en el diseño y elaboración de cuadros de mando y, se fundamenta en la actividad real de uno de los autores de este trabajo, contando con información y colaboración por parte de los responsables de la misma, para analizar una de las actividades principales de la empresa relacionada con el departamento comercial y la atención al público.

La información proporcionada pertenece a una empresa con domicilio social en las Islas Canarias, concretamente en la isla de Tenerife. Su nombre ha sido sustituido por el de *Servicios Externos Tenerife, S.L.*, con el fin de mantener la confidencialidad de los datos.

*Servicios Externos Tenerife, S.L.* es una empresa que se dedica a la gestión administrativa y comercial de varias empresas. En este caso, gestiona la parte comercial de una compañía eléctrica muy conocida a nivel regional y nacional, que acostumbra a externalizar gran parte de sus actividades y, *Servicios Externos Tenerife, S.L.* cubre este servicio concreto en las Islas Canarias.

Cabe destacar que, del mismo modo se ha modificado todas las referencias que pudiera entrar en conflicto con la Ley Orgánica 3/2018, de 5 de diciembre, de Protección de Datos Personales y garantía de los derechos digitales, como, por ejemplo, los números del documento nacional de identidad que nos proporcionaron de los clientes se han sustituido por un algoritmo de tal modo no varía la calidad de la información pero si respeta su privacidad.

En el desarrollo del presente trabajo hemos aplicado los conocimientos adquiridos en diversas materias cursadas en el Grado de Contabilidad y Finanzas así como otros que hemos tenido que adquirir mediante autoaprendizaje para desarrollar el presenta trabajo como son las relacionadas con las habilidades y destrezas vinculadas con las tecnologías de la información en especial con el diseño de modelo de datos para la aplicación de Tablas y Gráficos Dinámicos e Inteligencia de Negocios con Power BI.

#### <span id="page-6-0"></span>**1.2 Objetivos**

La finalidad del presente trabajo de fin de grado es poner en valor la inteligencia de negocios y aplicarlo a un caso real, para también extraer conclusiones reales y demostrar que es algo que puede ser útil a diario. Contamos con herramientas más convencionales como pueden ser las Tablas Dinámicas, pero también con algunas más potentes y novedosas que hemos aprendido a usar como es el Power BI.

Para lograr el objetivo principal del trabajo, debemos diseñar un modelo de cuadro de mando para la atención al público, que nos permita transformar los registros disponibles en información útil para la toma de decisiones como: mejora en los procesos de atención, cargas o puntas de trabajo horario, por meses, etc.

En conclusión, tras analizar el diario de operaciones facilitado por la empresa *Servicios Externos Tenerife, S.L.,* buscamos transformar los datos en información y para ello diseñaremos los cuadros de mando.

#### <span id="page-6-1"></span>**1.3 Metodología**

En el proceso de transformación de los datos en información es necesario conocer y entender conceptos como proceso "ETL" (Extract, Transform and Load) es decir extracción, transformación y carga, tablas de hecho y de búsqueda, modelos de datos OLAP, etc. Y su relación con las bases de datos (ERP, CRM, etc.) disponible en la empresa y su explotación para transformar datos en información útil para la toma de decisiones.

La inteligencia de negocios es una técnica empresarial que abarca todos los niveles departamentales de la empresa, financiero, recursos humanos, contabilidad analítica, etc. Y gracias a la disponibilidad programas y soluciones desde los más complejos ofrecidos por las principales compañías (SAP, Oracle, Tableau Software, QlikView, MicroStrategy, SAS, IBM Cognos, Microsoft Dynamic, etc.) hasta lo más elementales basados en la ofimática y el uso de las hojas de cálculo ha permitido la "democratización" y disposición de esta técnica en las pequeñas y medianas empresas.

Tomando en consideración que la posibilidad de acceso a estas herramientas relacionadas con la inteligencia de negocio es la ofimática y el uso de la hoja de cálculo la que mayor disponibilidad y conocimiento básico tiene por el usuario medio, nos apoyaremos en este tipo de instrumento y en concreto en la hoja de cálculo Excel y sus complementos Power BI y Tablas dinámicas para introducir los contenidos de inteligencia de negocio y cuadro de mando a un caso real propuesto relacionado con la actividad real de uno de los autores del TFG.

Para ello, en primer lugar, hemos tenido que analizar los datos disponibles en el fichero de registro diario de atención al cliente, depurar la información y generar un modelo de datos para su transformación en información útil para la toma de decisiones a través de la elaboración de cuadros de mando. El modelo de datos nos vale tanto para Tablas Dinámicas como para Power BI y se generó en Power Pivot, un complemento de Excel que nos permite relacionar toda esa información de manera correcta para posteriormente mostrarla de manera más fiel posible. El siguiente paso fue analizar el entorno interno y externo de la empresa para saber cómo este estudio podría ayudar a tomar decisiones relevantes y tener un mejor enfoque. Ambos programas comparten similitudes y por ello en los dos casos debemos interrelacionar datos que, como hemos comentado antes, guardan relación gracias al modelo de datos, con la intención de plasmar una información concreta. Una vez relacionados estos datos debemos segmentar y filtrar esa información para plasmarla gráficamente y extraer mejores conclusiones.

Los cuadros de mando pueden mostrar una información y u otra si son hechos correctamente aplicando filtros y creando gráficas casi al instante, lo cual nos da un sinfín de posibilidades a la hora de reflejar la información deseada.

# <span id="page-8-1"></span><span id="page-8-0"></span>**2 FUNDAMENTOS**

# **2.1 Sobre la arquitectura inteligencia de negocio o business intelligence (BI)**

# **2.1.1 Análisis de datos e inteligencia de negocios**

<span id="page-8-2"></span>Es frecuente en el desarrollo de la actividad diaria empresarial que se dedique demasiado tiempo a la elaboración y diseño de informes y cuadros de mando. Esto es un hecho que se presenta en la gran mayoría de empresas. La experiencia nos lleva a buscar herramientas y procedimientos que nos permitan:

- $\checkmark$  Eliminar el tiempo que perdemos actualizando informes a mano y poder centrarnos en el análisis de los mismos.
- $\checkmark$  Entregar informes actualizados en tiempo y forma sin la presión o rutina diaria que esto supone. Con ello además contamos con el ahorro de tiempo y trabajo.
- $\checkmark$  Existen demasiadas versiones de los informes, y llega a ser contraproducente en la toma de decisiones.
- $\checkmark$  Cada vez existen más informes y muy complejos, que conlleva mayor tiempo para su creación y más incidencias. En la empresa no es adecuado desde el punto de vista organizativo y decisivo, que exista un gran número de informes por su complejidad.
- $\checkmark$  Finalmente, el lograr transformar los datos en información útil mejorando nuestras cualidades de analista de datos, será nuestro objetivo principal.

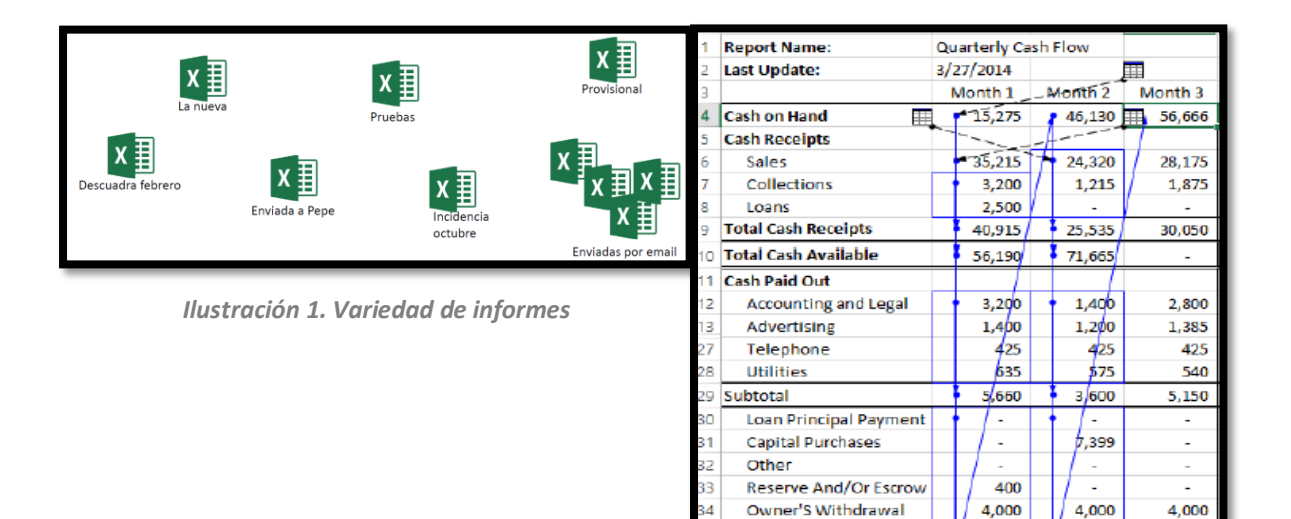

*Ilustración 2. Relación de datos*

10,060

 $46,130$ 

14,999

 $156,666$ 

**Total Cash Paid Out** 

**Cash Position** 

 $9,150$ 

 $(9, 150)$ 

Para todo ello, se intenta dar a conocer Excel TD y Power BI como instrumento de Business Intelligence, transformando datos en conocimiento e información valiosa para la entidad.

"En muchas ocasiones no se trata sólo de obtener cierta información o conocimiento para la toma de decisiones, sino que también es de suma importancia tener "a tiempo" dicha información. A veces las empresas pasan más tiempo buscando y generando información entre los datos que analizándola. Lo interesante es automatizar y mejorar estos procesos mediante sistemas de BI y poder dedicar nuestros equipos humanos al análisis de dicha información, no a su generación." *(Salvador Ramos, 2016)*

## **2.1.2 Las fuentes de información empresariales (ERP, CRM, etc.) y sus limitaciones para la toma de decisiones.**

<span id="page-9-0"></span>Puede parecer que el análisis de datos es un proceso sencillo, y fácil de conseguir mediante una aplicación hecha a medida o un ERP sofisticado, sin embargo, no es así, estas aplicaciones son óptimas para el registro y almacenamiento de datos, pero no permiten profundizar en los datos, navegar entre ellos, manejarlos desde distintas perspectivas, etc.

Con frecuencia el análisis de datos se realiza de forma muy **"artesanal"** siguiendo unas pautas repetitivas:

- **Obtener los datos** Exportar a Excel o "copiar y pegar" Repetir "N" veces
- **Elaborar manualmente** informes

¿Y si necesitamos hacer ese mismo informe periódicamente? – "Repetimos todo el proceso de forma manual".

Problema: – Trabajo mecánico y tedioso – Tiempo consumido – Posibilidad de cometer errores cada vez.

De estas limitaciones y de la creciente necesidad de contar con adecuados sistemas de información orientado a la toma de decisiones surge la Inteligencia de Negocios.

#### **2.1.3 ¿Qué es la Inteligencia de Negocios?**

<span id="page-9-1"></span>La Inteligencia de Negocios "es el conjunto de estrategias, tecnologías y metodologías que nos ayuda a convertir los datos en información de calidad, y dicha información en conocimiento que nos permita una toma de decisiones más acertadas y que nos ayude así a mejorar nuestra competitividad" (*Salvador Ramos, 2016*)

Inteligencia de Negocio o Business Intelligence, [\(BI\)](http://www.excelia.com/soluciones/excelia-technology/soluciones-business-intelligence-empresas/) consiste, por tanto, en transformar los datos en información, y esta información a su vez en conocimiento.

Desde un punto de vista práctico el BI es el conjunto de metodologías y aplicaciones que permiten reunir, depurar y transformar datos de los sistemas transaccionales e información desestructurada (interna y externa a la compañía) en información estructurada, para su explotación directa (reporting, análisis OLTP / OLAP, alertas...) o para su análisis y conversión en conocimiento, dando así soporte a la toma de decisiones sobre el negocio.

La siguiente figura plasma de forma gráfica las diferencias entre datos, información y conocimiento:

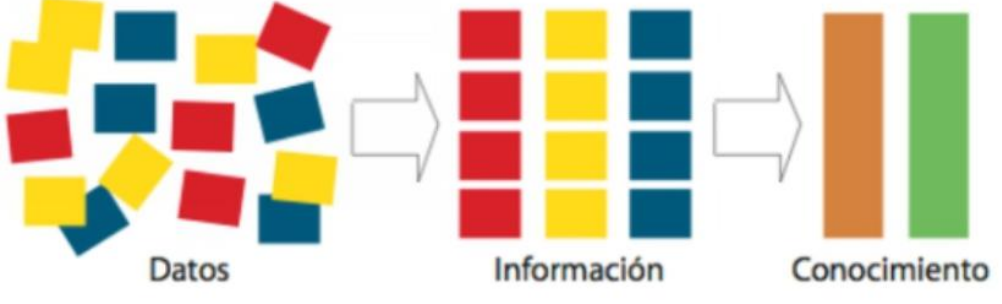

*Ilustración 3. Diferencias entre datos, información y conocimiento*

<span id="page-10-1"></span>*BI & Analytics: El arte de convertir los datos en conocimiento – Salvador Ramos, 2016*

*Por tanto, la inteligencia de negocios tiene como objetivo final el disponer de información de forma eficaz, eficiente y oportuna como soporte para la toma de decisiones.* 

#### <span id="page-10-0"></span>**2.2 Fases o etapas no secuenciales e iterativas. El proceso "ETL"**

La arquitectura básica que debe tener un sistema de Business Intelligence que parte de las fuentes de datos usadas por la organización (ERP, CRM, archivos XLS...), sobre los que suele ser necesario aplicar una transformación estructural para optimizar su proceso analítico a través del denominado proceso ETL.

Es decir, las empresas suelen emplear diversas aplicaciones para gestionar los procesos que comprende su actividad y una vez identificados el origen de nuestras fuentes de información el objetivo es integrarlas y relacionarlas para crear nuestro modelo de datos de inteligencia de negocios y a este proceso se le denomina "**ETL**" (*Extract, Transform and Load),* que de forma resumida consiste en reconciliar todos los datos de las diferentes fuentes, realizar los cálculos necesarios, mejorar la calidad de los datos, y por supuesto, adaptarlos al nuevo modelo físico y almacenarlos en él.

Así, este proceso ETL se lleva a cabo en tres etapas:

- 1. **Extracción**. Lee los datos de las diferentes fuentes (importa o vincula) y adaptan al modelo que hayamos definido.
- 2. **Transformación**. En este proceso es preciso asegurar que los datos son válidos, de su integridad y de su utilidad, lo que suele incluir realizar cálculos y generar nuevos valores. Los datos deben ser depurados para eliminar inconsistencias,

discrepancias y duplicidades. Así este proceso suele conllevar cambios con respecto a la estructura de origen para adaptarla al destino, cambios en el contenido de los valores de origen y creación de nuevos valores en las filas de destino.

3. **Carga**. Realizado los dos procesos anteriores solo queda ser integrada esta información en una nueva base de datos creando un modelo o sistema de datos.

El *resultado de este proceso es la creación de un modelo o sistema de datos* que servirá como fuente de origen para nuestro Business Intelligence (BI).

# <span id="page-11-1"></span><span id="page-11-0"></span>**2.3 Sobre el modelo de datos**

# **2.3.1 Modelo de datos frecuentes en BI, esquema en estrella**

Una vez tenemos todas las fuentes de información conectadas a nuestro proyecto u hoja de cálculo corresponde diseñar a continuación nuestro modelo de datos.

La arquitectura de la gran mayoría de modelos de datos dimensionales corresponde a lo que se conoce como **esquema en estrella** que describe la forma lógica en la que los datos deben relacionarse para obtener un rendimiento óptimo desde un punto de vista analítico. Las tablas que forman el modelo de datos se dividen en 2 categorías:

- **Tablas de consulta o dimensiones**: los activos informativos que corresponden al contexto de los hechos se almacenan en tablas independientes, conteniendo cada una de ellas todos los atributos correspondientes a su objeto. Por ejemplo "Producto" sería un objeto y sus atributos serían "Color", "Peso", Categoría"…
- **Tablas de hechos o datos**: los valores numéricos de un proceso de negocio observable en el mundo real ("hechos") se almacenan en la tabla central, y cada registro está formado por dichos valores numéricos y las claves secundarias (foreing keys) que corresponden a las diversas dimensiones que se combinan para dar lugar a los hechos o eventos.

En la siguiente imagen podemos ver un clásico esquema de estrella relativo a los pedidos recibidos en una empresa:

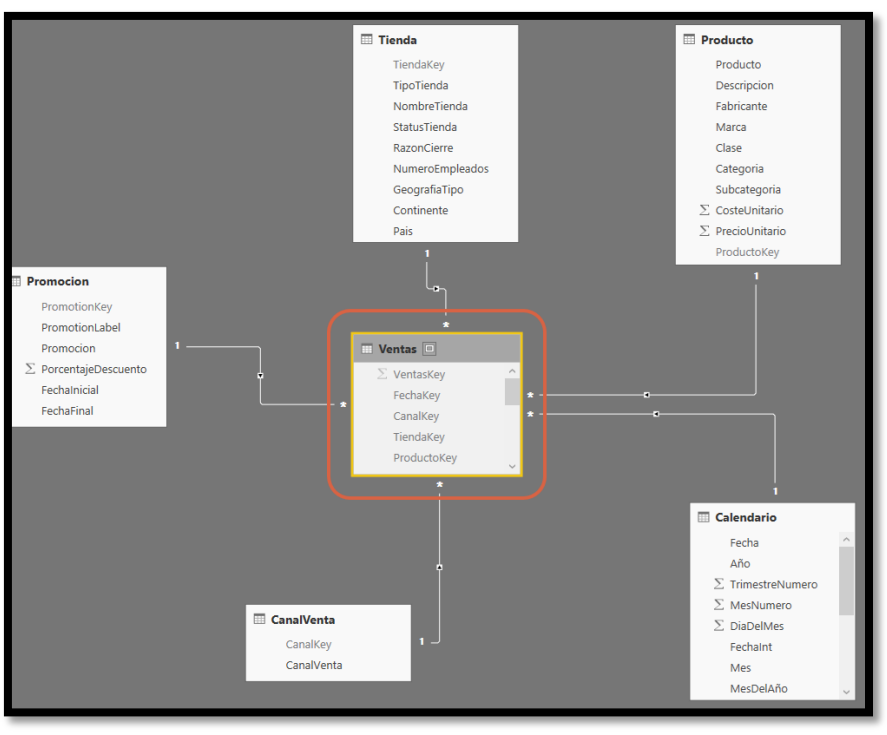

*Ilustración 4. Esquema de estrella*

<span id="page-12-0"></span>Las ventajas que ofrece el contar con un adecuado diseño de modelo de datos son enormes y podemos resumirlas en los siguientes puntos:

- **Facilidad de uso:** para el usuario, el modelo dimensional, con su arquitectura básica de una sola tabla por cada dimensión, ofrece un nivel de simpleza muy superior a cualquier modelo con mayor nivel de normalización. Desde el punto de vista del programador, el desarrollo de los cálculos tiende también a simplificarse.
- **Rendimiento/eficiencia**: el modelo dimensional simplifica el diseño físico de la estructura de datos mediante la reducción dramática en el número de tablas y relaciones necesarias para la realización de las consultas analíticas. Tanto DAX como otros lenguajes usados en el análisis de datos presentan optimizaciones para el modelo dimensional, especialmente si se trata de un "esquema en estrella"
- **Flexibilidad:** uno de los objetivos principales del modelamiento dimensional corresponde a capturar los datos al nivel más pequeño posible de detalle, conocido como el nivel atómico, cualquier agregación previa a la inclusión de los datos en el modelo analítico, significará la perdida de detalles y por tanto la reducción de la flexibilidad a la hora de elaborar nuestros informes. En un modelo dimensional correctamente diseñado, la granularidad o nivel de detalle

en la tabla de hechos corresponderá siempre al nivel atómico, de forma que los datos puedan agregarse y segmentarse en función de cualquier atributo de cualquier dimensión, proporcionándonos de esta manera la máxima flexibilidad.

 **Mantenimiento:** cuanto más sencilla sea la arquitectura del modelo de datos, más fácil resultará desde el punto de vista del desarrollador el mantenimiento y adecuación del mismo ante cambios en el número o el tipo de atributos.

# <span id="page-13-0"></span>**2.3.2 El resultado. Los Sistemas de Soporte a las Decisiones (DDS) y los Sistemas de Información Ejecutiva (EIS)**

Como resultado final de este proceso es el disponer de un Sistema de Soporte a las Decisiones (DDS) o Sistemas de Información Ejecutiva (EIS), que son herramienta de Business Intelligence enfocada al análisis de los datos de una organización.

El DSS es una de las herramientas más emblemáticas del BI ya que, entre otras propiedades, permiten resolver gran parte de las limitaciones de los programas de gestión.

El EIS se caracteriza por ofrecer al ejecutivo un acceso rápido y efectivo a la información compartida, utilizando interfaces gráficas visuales e intuitivas.

Finalmente señalar que estos sistemas de información se caracterizan *(Sinnexus, 20)*  por:

- **Facilitar informes dinámicos, flexibles e interactivos**, de manera que el usuario no tenga que ceñirse a los listados predefinidos que se configuraron en el momento de la implantación, y que no siempre responden a sus dudas reales. Deben dar facilidades al personal que debe analizarlo.
- **No requiere conocimientos técnicos**. Un usuario no técnico puede crear nuevos gráficos e informes y navegar entre ellos. Por tanto, no es necesario el requerimiento de un especialista en informática.
- **Rapidez en el tiempo de respuesta**, ya que la base de datos subyacente suele ser un datawarehouse o datamart, optimizadas para el análisis de grandes volúmenes de información.
- **Integración entre todos los sistemas/departamentos de la compañía**. El proceso de ETL previo a la implantación de un Sistema de Soporte a la Decisión garantiza la calidad y la integración de los datos entre las diferentes unidades de la empresa. Existe lo que se llama: *integridad referencial absoluta.*
- **Información controlada.** No se trata de que todos los empleados tengan acceso a toda la información, sino de que tenga acceso a la información que necesita para ser lo más eficiente posible.

 **Disponibilidad de información histórica.** Tener a disposición la comparación de datos actuales con información de otros períodos históricos de la empresa.

## <span id="page-14-0"></span>**2.4 Sobre Power BI**

Power BI es la plataforma de BI Self-Service (Autoservicio de BI) que nos ofrece Microsoft y que consiste en la integración de diferentes componentes o elementos orientados a potenciar el tratamiento de datos y la generación de información desde nuestra hoja de cálculo Excel incrementando así el potencial de esta herramienta, en definitiva, Power BI permite analizar e interactuar con una cantidad masiva de datos dentro de Excel.

La otra parte de Power BI que involucra el servicio en línea también significa que, para compartir los resultados de sus informes, simplemente puede proporcionar acceso a un conjunto de datos en vivo a un conocido, en lugar de enviar un archivo por correo electrónico y correr el riesgo de tener problemas de control de versiones.

En Power BI también tenemos disponible el editor de consultas Power Query o Pestaña de Datos y las fórmulas DAX, con estas dos poderosas herramientas Power BI nos permite analizar grandes volúmenes de información y la posibilidad de compartirlas en nuestra empresa ya sea de manera local u online según nuestras necesidades.

Actualmente, Power BI para Excel es un conjunto de complementos compuesto por:

- Power Pivot
- Power Query
- Power View
- Power Map

Así el Power BI amplía el uso de la hoja de cálculo Excel a una herramienta orientada al Business Intelligence y que en definitiva es la aplicación de conocimientos derivados del análisis de datos para obtener mejores resultados en la empresa.

"Transformar datos en conocimiento", esta frase podría ser un buen recurso para publicitarse entre la población pero, lo cierto es que, en la era del análisis empresarial es una herramienta indispensable. La misma es desarrollada por Microsoft y permite al usuario conectar, analizar y visualizar los datos del negocio aportándole información que no tendrá a simple vista. *(Mistralbs, 2020)*

La toma de decisiones es más sencilla y ágil, ya que todas las bases de datos están en un único cuadro de mando, la información está presentada de manera visual, es interactivo y los datos están actualizados en tiempo real. *(Mistralbs, 2020)*

En resumen, Power BI es un complemento de Excel que se configura como una herramienta de visualización que facilita la transformación y extracción de datos, facilitando la creación de cuadros de mando o dashboards para lo toma de decisiones.

#### <span id="page-16-1"></span><span id="page-16-0"></span>**3 APLICACIÓN AL CASO. PROPUESTA DE MODELO BI**

#### <span id="page-16-2"></span>**3.1 Origen y tratamientos de datos. El proceso ETL**

#### **3.1.1 Origen de los datos**

*Servicios Externos Tenerife, S.L.*, ha venido registrando diariamente los datos de cada una de sus operaciones, realizadas por un agente comercial, en un ERP propio. En el mismo, se recoge información que permite identificar al cliente que se ha atendido, así como registrando la gestión realizada, el día concreto de la operación, la ubicación geográfica de la solicitud del cliente, etc. Entre otras referencias, también se registran diferente información de interés, como: mercado al que pertenece el cliente, si existe venta comercial y en cuantos puntos distintos de suministro se ha actuado para el mismo.

Para la realización de este trabajo, partimos con datos comprendidos entre el mes de enero del año 2020 y el mes de febrero del presente año 2021. Aunque, con motivo de la pandemia por COVID-19, existe una ausencia de datos en el periodo de confinamiento, por lo que los datos se ven interrumpidos por el cese de la actividad empresarial.

#### **3.1.2 El proceso ETL.**

<span id="page-16-3"></span>Mediante el proceso ETL hemos construido varias fuentes de información de la empresa, destacando los datos que, a priori, más información le podíamos sacar.

Los datos los hemos sacado de una base de datos que uno de los componentes del grupo tenía y a partir de ahí la hemos depurado dejando los datos más significativos, dejando a un lado los pequeños detalles que realmente no aportaban una gran información.

A partir de una tabla principal, la cual la hemos denominado tabla de hecho o tabla madre, hemos logrado ir sacando otras tablas, denominadas auxiliares o tablas de dimensiones, con el fin de poder conectarlas y poder sacar el máximo jugo a este estudio.

#### **3.1.3 Tabla de hechos y las tablas de dimensiones**

<span id="page-16-4"></span>Durante este apartado vamos a explicar más detenidamente cada tabla y porque hemos decidido incorporarla a nuestro trabajo.

#### **TABLA DE HECHOS**

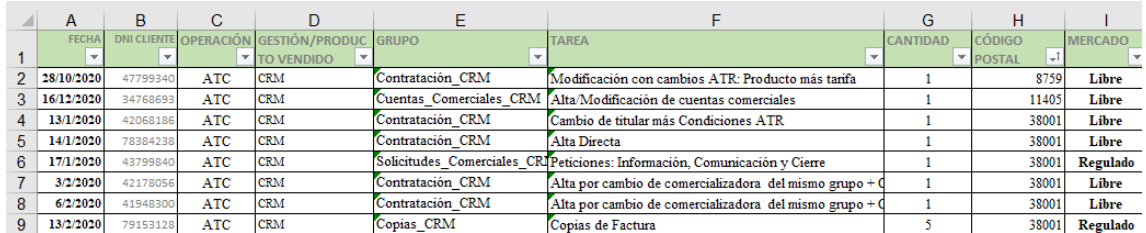

*Ilustración 5 Nombre de la tabla: Madre – Tipo: Tabla de hechos*

<span id="page-17-0"></span>La tabla madre, mencionada anteriormente es la base de nuestro trabajo, puesto que de esta tabla nacen todas las demás. Esta abarca un período de tiempo desde el 01/01/2020 hasta el período actual. Lo cual nos ha permitido obtener un total de 1214 registro. Cada uno de ellos descrito con su identidad (DNI), operación, gestión, mercado, etc. *(ANEXO I)*

En este caso y en especial cuantos registros contienen y que periodo abarca.

#### **TABLAS DE DIMENSION**

A continuación, pasaremos a explicar las tablas de dimensión que no son otras que las que previamente hemos denominado auxiliares. Estas han si sido construidas para darle mayor contenido y coherencia al modelo de datos y a los cuadros de mando y serán relacionadas con las tablas de hechos.

Comentar estas tablas de dimensión de forma general, basta con explicar que información contiene

### **TABLA CLIENTES**

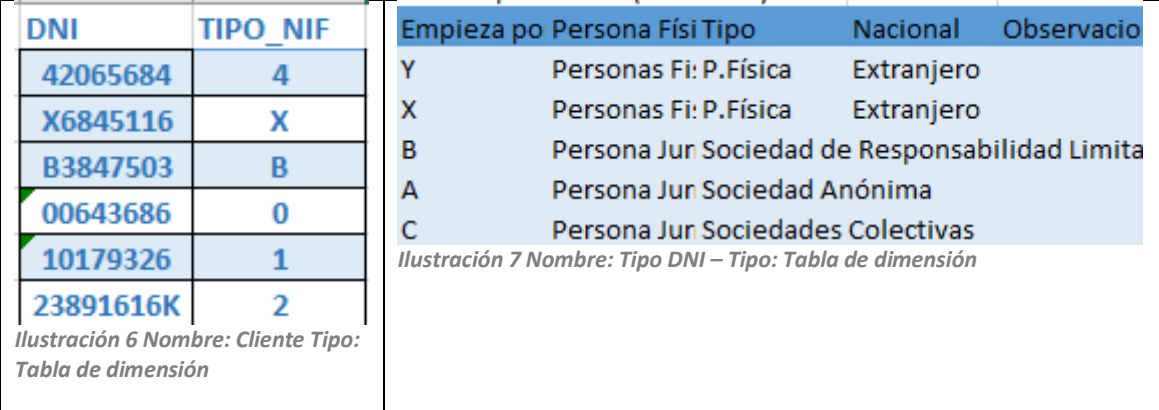

<span id="page-17-2"></span><span id="page-17-1"></span>La tabla de clientes contiene, al igual que en la madre el número de DNI, pero para profundizar en este campo hemos optado por saber qué tipo de NIF tiene cada cliente y además en estudiar la letra por la que empiezan cada uno de estos documentos para saber el tipo de persona con la que estamos tratando. *(ANEXO II)*

#### **TABLA GESTIÓN**

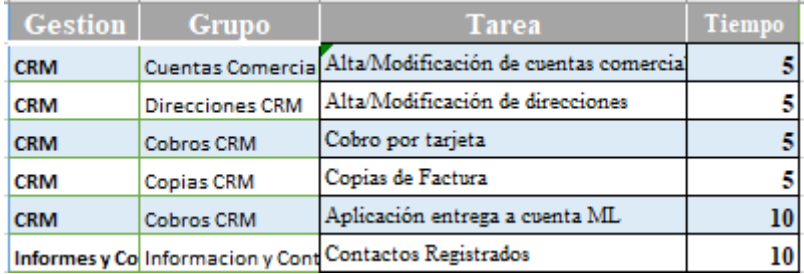

*Ilustración 8 Nombre: Tiempo Gestión. Tipo: Tabla de dimensión*

<span id="page-18-1"></span>En cuanto a la tabla de gestión y tiempos el patrón que se repite con la tabla madre es el tipo de gestión que realiza la empresa con el cliente. Se ha decidió añadir tanto el tipo de tare que puede dar esa gestión como el tiempo que tardan en realizarse. *(ANEXO III)*

#### **TABLA CODIGO POSTAL**

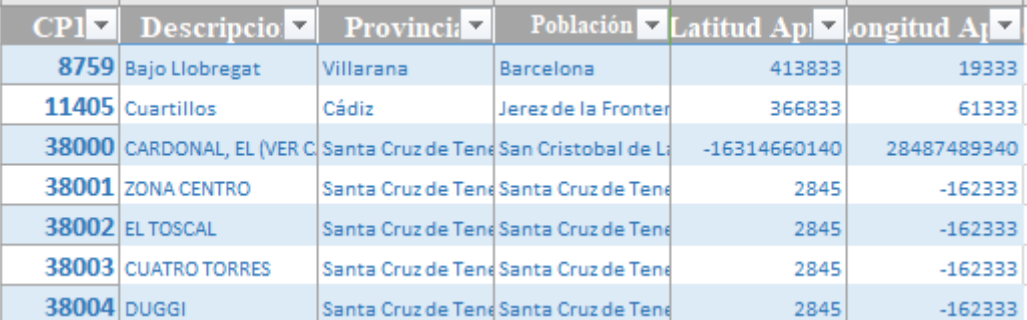

<span id="page-18-2"></span>*Ilustración 9 Nombre: CodPostal1. Tipo: Tabla de dimensión*

La tabla código postal, la cual nos da una idea general de donde son las solicitudes de los clientes, ha sido ampliada buscando una mayor especificidad para poder saber con exactitud de donde contratan los servicios de la empresa. Para ellos hemos añadido otros campos como la provincia o la descripción. *(ANEXO IV)*

#### **3.1.4 Tabla calendario**

<span id="page-18-0"></span>Por último, hemos incorporado una tabla calendario. Se trata de una tabla de fechas que incorporamos para poder comparar datos por periodos de tiempo y que además, es una de las tablas indispensable para incorporar al modelo de datos (Power Pivot) y diseñar las tablas dinámicas y los informes Power BI.

Esta se genera automáticamente tomando como base el campo fecha de la tabla de hechos.

# <span id="page-19-0"></span>**3.2 Construcción del modelo de datos, modelo estrella**

Una vez están tanto la tabla principal como las auxiliares agregadas al modelo de datos, podemos comenzar a relacionarlas entre sí. Es necesario vincularlas para que las tablas dinámicas creadas a posteriori en base al modelo nos permitan incluir datos de distintas tablas, a pesar de que sean de orígenes distintos, y así mostrar a la empresa estudiada una información útil. Destacando que la correcta relación de los campos es uno de los aspectos que más deben cuidarse, puesto que cualquier mínimo error haría que obtengamos unas conclusiones falsas.

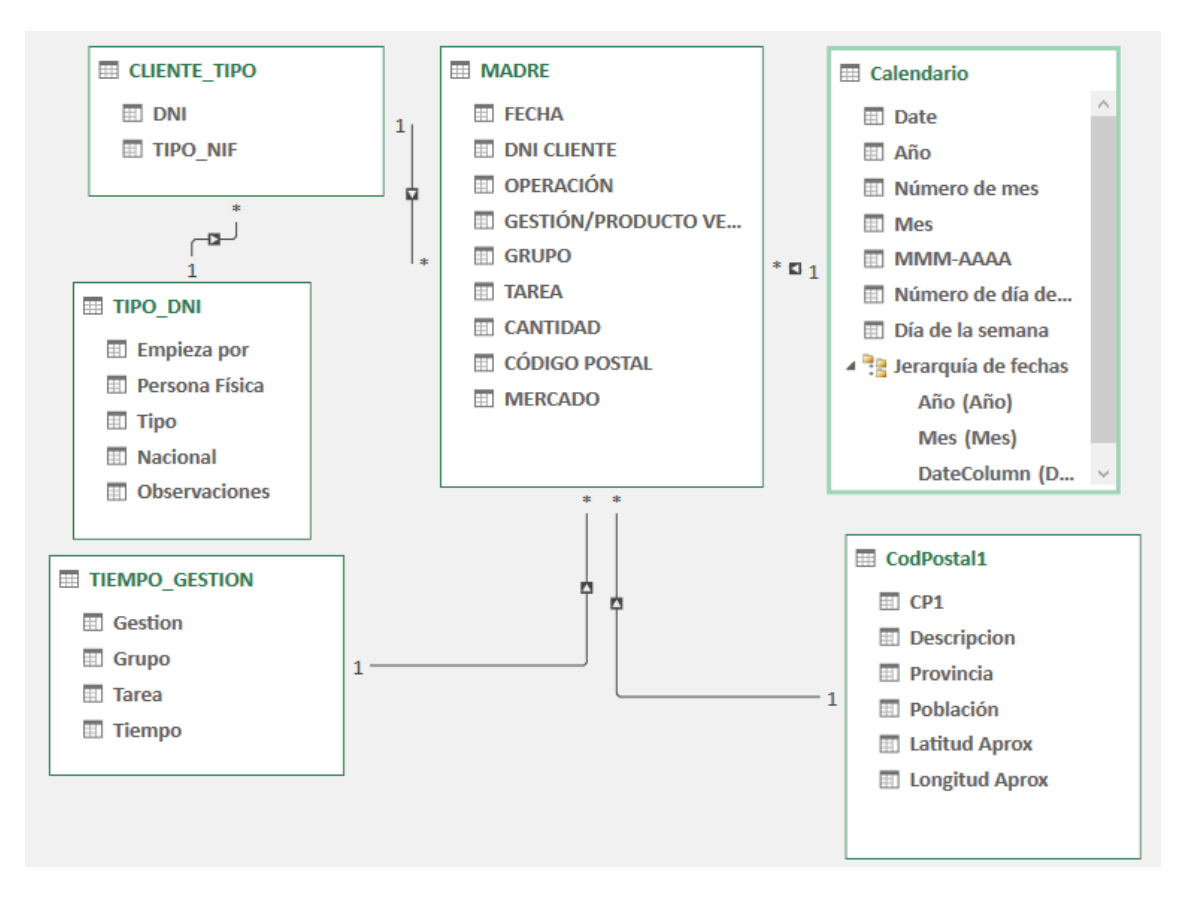

*Ilustración 10 Esquema del modelo de datos*

<span id="page-19-1"></span>Para crear las relaciones hemos seleccionado dentro del Power Pivot la Vista Diagrama, la cual muestra un esquema de las tablas que hemos ido agregando (con sus respectivos campos), y que han sido descritas anteriormente.

Las relaciones que hemos establecidos han sido en su mayoría uniendo las tablas auxiliares a la tabla madre. Es decir uniendo uno de los campos que tienen las tablas auxiliares con uno de los campos que tienen la tabla madre. Ejemplificándolo con la ilustración 10, podemos ver como la tabla auxiliar CodPostal1 se relaciona a través del campo CP1 con la tabla MADRE con el campo CODIGO POSTAL. Y de esta forma se van creando dichas relaciones.

Sin embargo, hay una unión, la cual se une de una manera diferente. Hablamos de la tabla TIPO\_DNI la cual no se puede unir de forma directa con la tabla MADRE, por lo que se ha unido de forma indirecta, es decir, primero se ha unido la tabla TIPO\_DNI con la tabla CLIENTE\_TIPO mediante el campo empieza por y DNI, y una vez hecha esta unión hemos conectado ambas tablas a la tabla MADRE por medio del campo DNI CLIENTE.

# <span id="page-20-1"></span><span id="page-20-0"></span>**3.3 Diseño de cuadro de mandos e informes**

#### **3.3.1 Propuesta con TD**

Así partiendo del modelo de datos propuesto estamos en disposición de elaborar los cuadros de mando basado en tablas dinámicas y segmetadores.

Dichas tablas se basan en las relaciones entre los datos de las diferentes hojas de Excel, para así poder tener una información más clara y concisa y a su vez facilitarte el trabajo a la empresa a la hora de la toma de decisión.

#### *Tablas dinámicas*

La "**Ilustración 11: Análisis de la carga de trabajo por día de la semana y según el mercado"** la cual la hemos creado mediante la unión del apartado mercado de la tabla madre y la tabla calendario, lo cual podemos ver reflejado en la "**Ilustración 12: Campos de tablas dinámicas"** representa todas las ventas que se han producido a lo largo del año 2020 y 2021 dentro de la empresa estudiada. Este estudio se ha divido en tres gráficos, los cuales, están relacionados entre sí. A pesar de que para esta tabla dinámica hemos utilizado una gran cantidad de filtros, destacaríamos dos, uno que nos permite separa la población a nuestro gusto y el segundo que nos permite separar el tiempo en meses. Estos filtros se aplican durante toda la tabla dinámica, de la manera que si queremos saber qué población determinada o en qué tiempo concreto se compra más solo deberíamos utilizar estos filtros, como se ve reflejado en la "Ilustración 13: **Análisis de la carga de trabajo por día de la semana y según mercado en La Laguna y Santa Cruz"**.

La "**Ilustración 13**: **Análisis de la carga de trabajo por día de la semana y según mercado en La Laguna y Santa Cruz"** en el cual hemos filtrado el año 2020, dejando el 2021 a un lado puesto que nos pareció que al no estar acabado no podemos sacar conclusiones de él, y también hemos filtrado la población tanto de Santa Cruz como de

la Laguna puesto que son las zonas capitalinas de la isla donde opera esta empresa. Nos deja como detalle a tener en cuenta para la empresa que las ventas que se produjeron en estos dos lugares durante el 2020 están entorno al 85% de las ventas totales.

En conclusión, esta tabla dinámica nos puede ser bastante interesante para ver en qué meses del año colocar ofertar para que el rendimiento de la actividad suba. O ver en qué localidades hay menos ventas para intentar buscar una captación de clientes fuera de dichas zonas para que la empresa pueda crecer y colocarse más arriba en el sector.

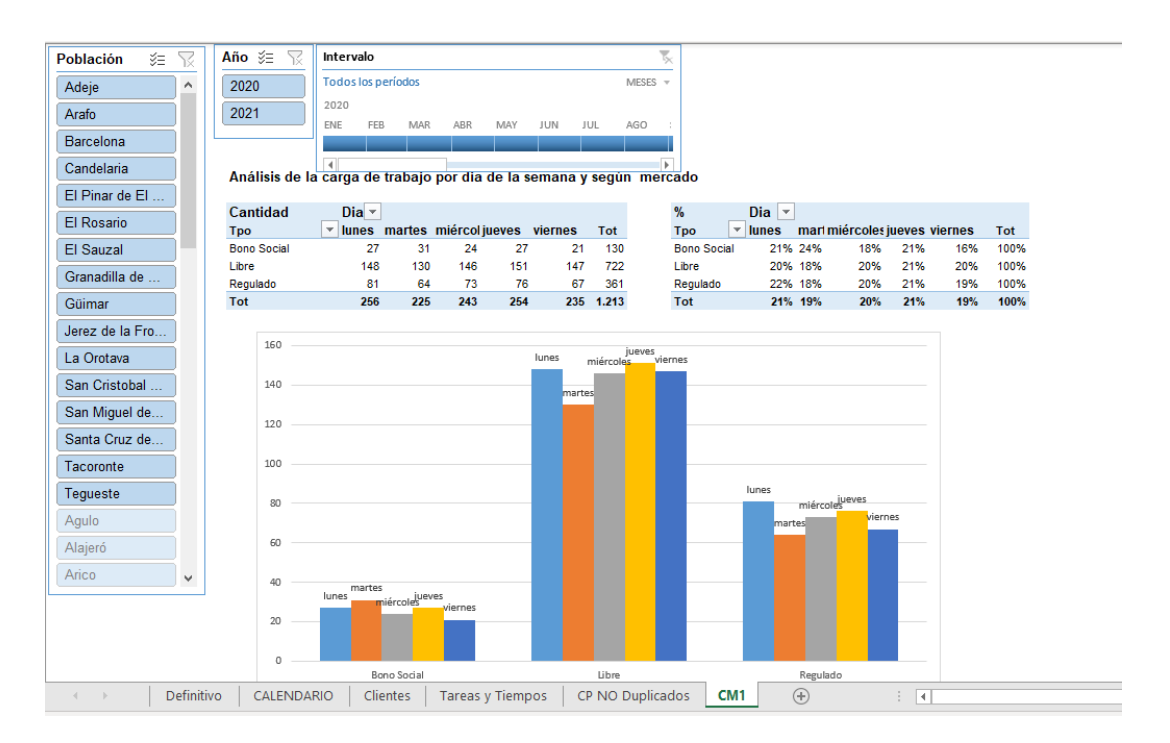

<span id="page-21-0"></span>*Ilustración 11. Análisis de la carga de trabajo por día de la semana y según el mercado*

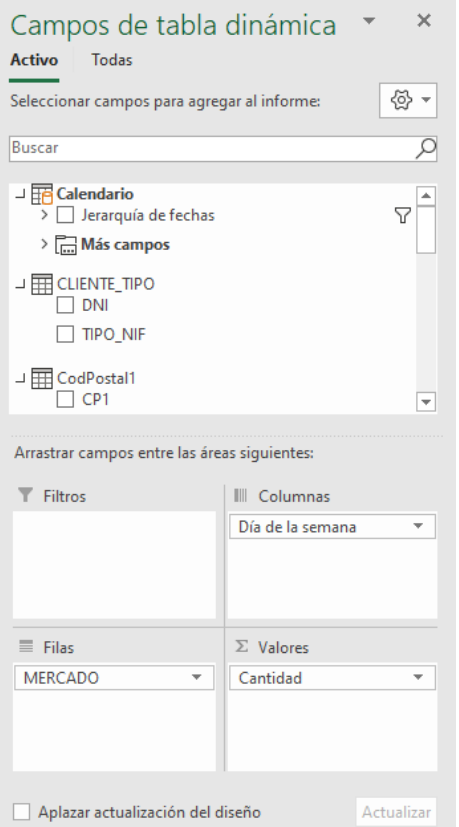

*Ilustración 12. Campos de tablas dinámicas*

<span id="page-22-0"></span>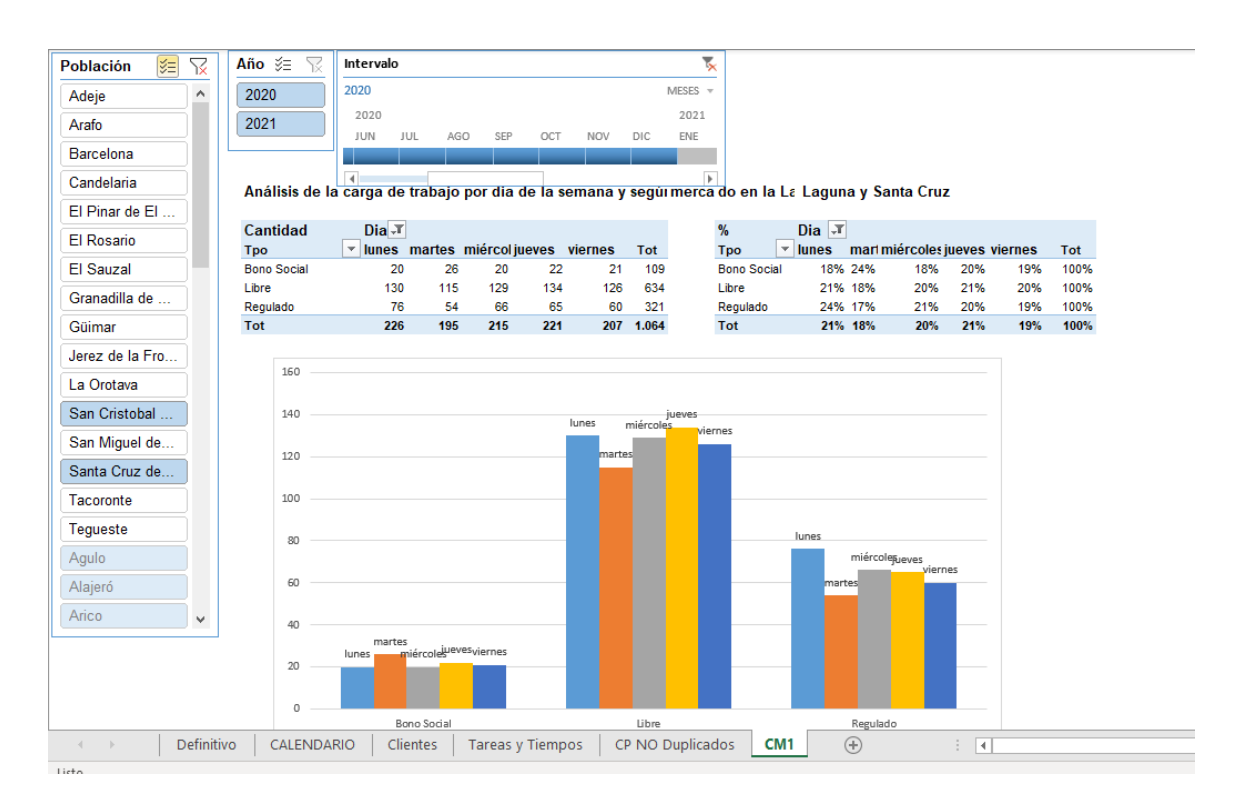

<span id="page-22-1"></span>*Ilustración 13. Análisis de la carga de trabajo por día de la semana y según mercado en La Laguna y Santa Cruz*

#### **3.3.2 Propuesta con Power BI**

<span id="page-23-0"></span>Un valor muy importante a la hora de extraer información relevante de la base de datos trabajada fue el aprender a usar el Power BI, una herramienta fundamental en el análisis de datos. Esta plataforma multiplica las posibilidades que ofrecen las tablas dinámicas de Excel y tiene en común con esta el modelo de datos generado en Power Pivot. Una perfecta relación establecida en el modelo de datos es lo que nos permitirá generar tablas, gráficos o diversos objetos visuales que reflejan la información extraída de una manera clara, concisa y relevante.

## **3.3.2.1 Cantidad de gestiones por mercado, días de la semana y población**

En la "**Ilustración 14. Cantidad de gestiones**" nos encontramos con una representación de todas las gestiones que se han realizado por el agente que nos facilitó la información en el periodo de un año. Estas gestiones se han dividido en tres gráficos independientes a los cuales se les ha aplicado dos filtros, uno que segmenta el periodo analizado en trimestres y otro que distingue entre las distintas gestiones posibles. Estos filtros se aplican a todo el informe, de tal manera que si queremos saber que ocurrió en un trimestre concreto o con una gestión determinada solo tendríamos que aplicar cualquiera de los dos filtros o los dos, como observamos en la "**Ilustración 15. Cantidad de gestiones con filtros**".

De la propia tabla madre hemos elaborado el primer informe, Cantidad por mercado, que muestra la cantidad de clientes que acuden a la oficina atendiendo al mercado en el que tienen contratada su tarifa, siendo claramente superior el mercado libre.

El segundo informe presentado relaciona directamente la tabla calendario con la tabla madre y muestra que día de la semana es más fuerte, por término medio, en cantidad de gestiones realizadas. Se observa una gran uniformidad en este apartado, si tuviéramos que destacar un día por encima del resto sería el jueves, pero la diferencia es casi insignificante.

Por último, hemos creado a partir de la tabla de códigos postales un mapa donde se pueden situar geográficamente los puntos de suministro gestionados durante el año analizado.

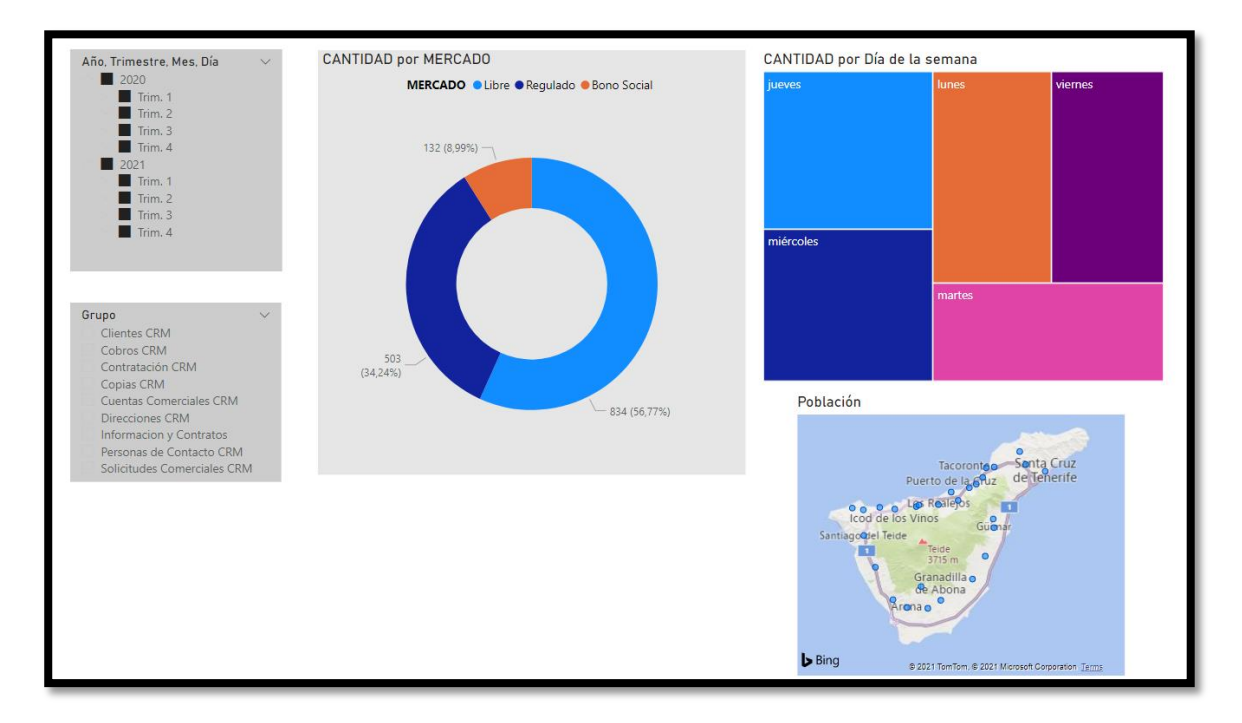

*Ilustración 14. Cantidad de gestiones*

<span id="page-24-0"></span>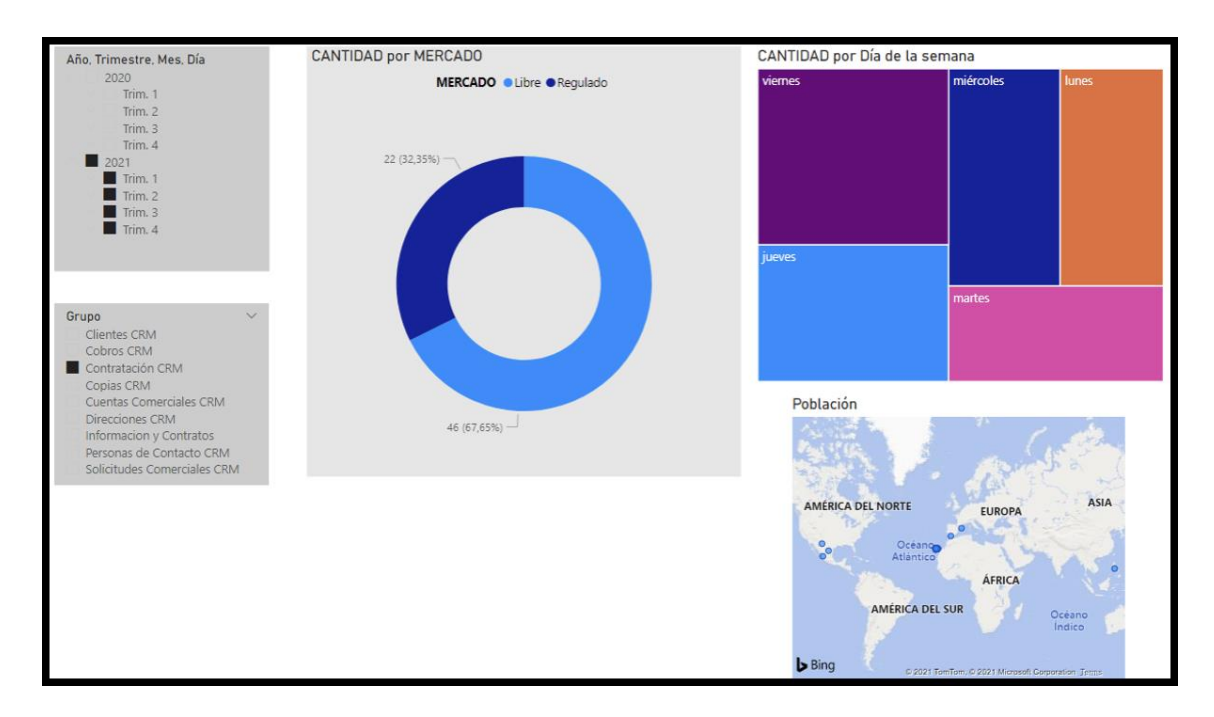

*Ilustración 15. Cantidad de gestiones con filtros*

#### <span id="page-24-1"></span>**3.3.2.2 Gestiones por zona**

Gracias a una perfecta relación del modelo de datos hemos podido relacionar tres tablas distintas: código postal, tabla madre y tiempo gestión. El objetivo de esto es conocer cuántas gestiones se han realizado en cada municipio y si estas a su vez se han reflejado en la aplicación CRM, "**Ilustración 16. Cantidad de gestiones por zona**". Cabe destacar que si un cliente acude a la oficina y solo se le da información general o referente a su contrato pero no modifica ni contrata nada, se refleja en el informe diario de cada trabajador dentro del apartado Informes y Contratos.

Además de esto hemos añadido otro informe que refleja la cantidad de gestiones por mercado para, con la aplicación de filtros, conocer que mercado es predominante en cada municipio, "**Ilustración 17. Cantidad de gestiones por zona con filtro**".

Las conclusiones que sacamos es que generalmente se hacen gestiones que si implican el uso de la aplicación CRM, por lo tanto el cliente suele acudir a contratar o modificar su contrato más que a simplemente informarse. Aunque parecía obvio al tratarse de una oficina situada en Santa Cruz de Tenerife confirmamos que la mayoría de las gestiones se realizan en puntos situados en este municipio.

Con la aplicación de un filtro, "**Ilustración 17. Cantidad de gestiones por zona con filtro**", vemos como en Santa Cruz no es tan marcada la diferencia entre el mercado libre y el regulado.

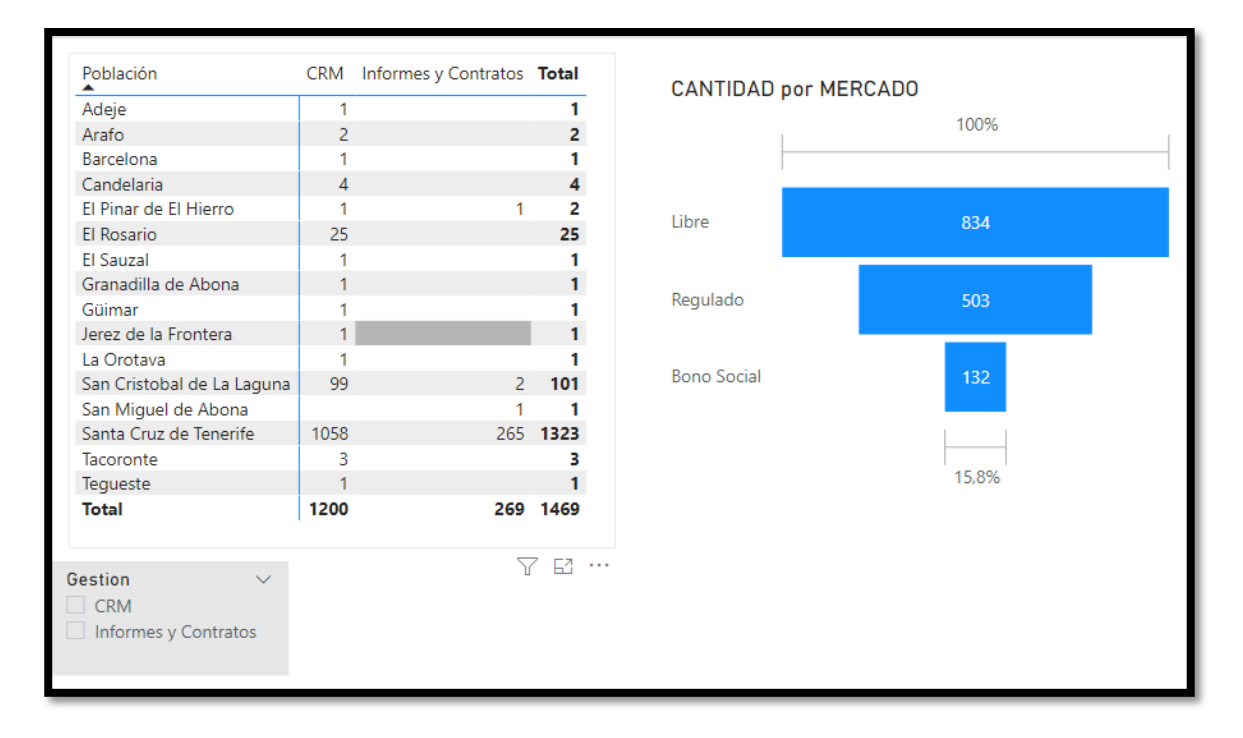

<span id="page-25-0"></span>*Ilustración 16. Cantidad de gestiones por zona*

| Población<br>▲                                                |      | CRM Informes y Contratos Total |          | <b>CANTIDAD por MERCADO</b> |       |
|---------------------------------------------------------------|------|--------------------------------|----------|-----------------------------|-------|
| Adeje                                                         |      |                                |          |                             |       |
| Arafo                                                         |      |                                |          |                             | 100%  |
| Barcelona                                                     |      |                                |          |                             |       |
| Candelaria                                                    |      |                                |          |                             |       |
| El Pinar de El Hierro                                         |      |                                | 2        | Libre                       | 558   |
| El Rosario                                                    | 25   |                                | 25       |                             |       |
| El Sauzal                                                     |      |                                |          |                             |       |
| Granadilla de Abona                                           |      |                                |          | Regulado                    | 406   |
| Güimar                                                        |      |                                |          |                             |       |
| Jerez de la Frontera                                          |      |                                |          |                             |       |
| La Orotava                                                    |      |                                |          | <b>Bono Social</b>          | 94    |
| San Cristobal de La Laguna                                    | 99   | $^{2}$                         | 101      |                             |       |
| San Miguel de Abona                                           |      |                                |          |                             |       |
| Santa Cruz de Tenerife                                        | 1058 |                                | 265 1323 |                             |       |
| Tacoronte                                                     | 3    |                                |          |                             | 16,8% |
| Tequeste                                                      |      |                                |          |                             |       |
| Total                                                         | 1200 | 269                            | 1469     |                             |       |
| Gestion<br>$\checkmark$<br><b>CRM</b><br>Informes y Contratos |      |                                |          |                             |       |

*Ilustración 17. Cantidad de gestiones por zona con filtro*

# <span id="page-26-0"></span>**3.3.2.3 Cantidad de gestiones por mes**

En este último informe hemos querido comprobar que mes es el que recoge más gestiones para ello hemos relacionado la tabla calendario con el total de gestiones de la tabla madre. Como en casos anteriores, hemos aplicado varios filtros que permiten profundizar más en la información analizada, "**Ilustración 18. Cantidad de gestiones por mes**".

El aplicativo de estos filtros nos permiten conocer a que trimestre concreto hacemos referencia, la provincia analizada, que tipo de cliente es en función de su DNI y si se trata de una persona física o jurídica.

Si en cualquier momento se quiere saber, por ejemplo, que cantidad de clientes extranjeros fueron atendidos en un trimestre concreto solo habría que aplicar los filtros deseados.

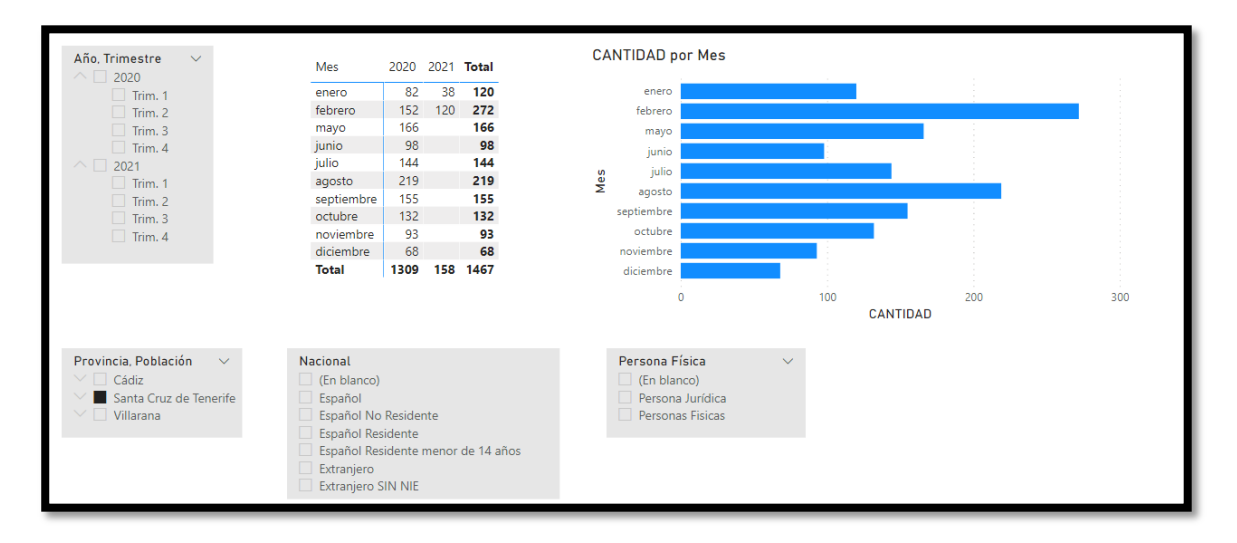

<span id="page-27-0"></span>*Ilustración 18. Cantidad de gestiones por mes*

#### <span id="page-28-0"></span>**4 CONCLUSIONES**

En este Trabajo Fin de Grado hemos ampliado nuestros conocimientos y nos hemos adentrado en una actividad muy relacionada con varias de las asignaturas impartidas a lo largo del Grado. A todos nos resulta familiar el Excel, pero hemos aprendido a sacarle el máximo provecho creando modelos de datos con Power Pívot y posteriormente utilizándolo para crear tablas dinámicas y para crear cuadros de mando en Power BI, un programa totalmente novedoso para nosotros y el cual resulta muy útil para, como hemos comentado antes, aplicarlo en un futuro a nuestra actividad profesional.

El Power BI muestra de una manera dinámica y visual aspectos a tener en cuenta en una empresa partiendo de la información que se recoge diariamente de la misma, de esta manera permite a sus directivos observar las tendencias de la empresa y que decisiones permitirán su crecimiento.

#### <span id="page-29-0"></span>**5 BIBLIOGRAFÍA**

- *José Ignacio González Gómez. Parte VI: ERP – Excel – Power BI (Página web) de <http://www.jggomez.eu/K%20Informatica/3%20Excel/Hcalculo.html#parte6>*
- *Robert S. Kaplan – David P. Norton (2000). El Cuadro de Mando Integral. The Balanced Scorecard. (Tercera Edición Revisada) – Editorial: Harvard Business*
- *Marco Russo y Alberto Ferrari. Introducing Microsoft Power BI Microsoft*
- *Salvador Ramos (2016). Business Intelligence (BI) & Analytics: El arte de convertir los datos en conocimiento.Vol. I - Editorial: SolidQ*
- *Salvador Ramos (2016). Data Marts y Modelos Dimensionales: Un pilar fundamental para La Toma de Decisiones. Vol. II – Editorial: SolidQ*
- *Sinnexus (2021). Sistemas de Información Ejecutiva (EIS) – Página web [https://www.sinnexus.com/business\\_intelligence/sistemas\\_informacion\\_ejecutiv](https://www.sinnexus.com/business_intelligence/sistemas_informacion_ejecutiva.aspx) [a.aspx](https://www.sinnexus.com/business_intelligence/sistemas_informacion_ejecutiva.aspx)*
- *Sinnexus (2021). Sistemas de Soporte a la Decisión (DSS) – Página web [https://www.sinnexus.com/business\\_intelligence/sistemas\\_soporte\\_decisiones.a](https://www.sinnexus.com/business_intelligence/sistemas_soporte_decisiones.aspx) [spx](https://www.sinnexus.com/business_intelligence/sistemas_soporte_decisiones.aspx)*
- *Mistralbs (2020). 5 razones por las que deberías utilizar Power BI Página web <https://www.mistralbs.com/power-bi-razones-utilizar>*
- *Robert S. Kaplan – David P. Norton (2009). Cómo utilizar el Cuadro de Mando Integral. The Strategy Focused Organization. Para implantar y gestionar su estrategia. (Segunda Edición Revisada) – Editorial: Harvard Business*
- *Luis Muñiz (2012). Diseñar Cuadros de Mando con Excel. Utilizando Tablas Dinámicas. Editorial: Profit*
- *Johnny Pacheco Contreras (2016). Business Intelligence con Excel y Power BI. Power Pivot, Power Querry, Power View, Power Map – Editorial: Marcombo*

#### <span id="page-30-0"></span>**6 ANEXOS**

A continuación, se muestran una serie de capturas de las diferentes tablas e información recogida que ha sido necesaria para llevar a cabo este Trabajo de Fin de Grado. Con el fin de poder aportar mayor valor a las referencias realizadas en el desarrollo del documento, presentamos este anexo.

#### *ANEXO I***. Tabla madre**

Es muy extensa, por ello se ha realizado una captura del documento donde se muestra nuestra tabla madre, la tabla de hechos, de la que nacen las demás tablas.

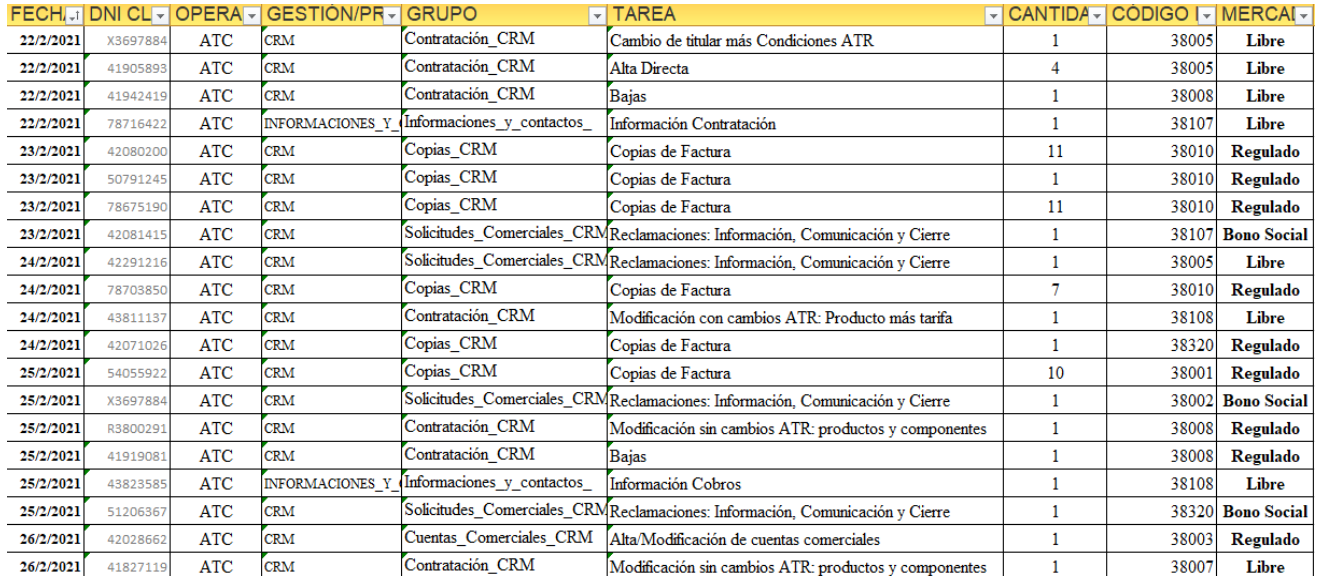

# *ANEXO II***. Tabla Clientes**

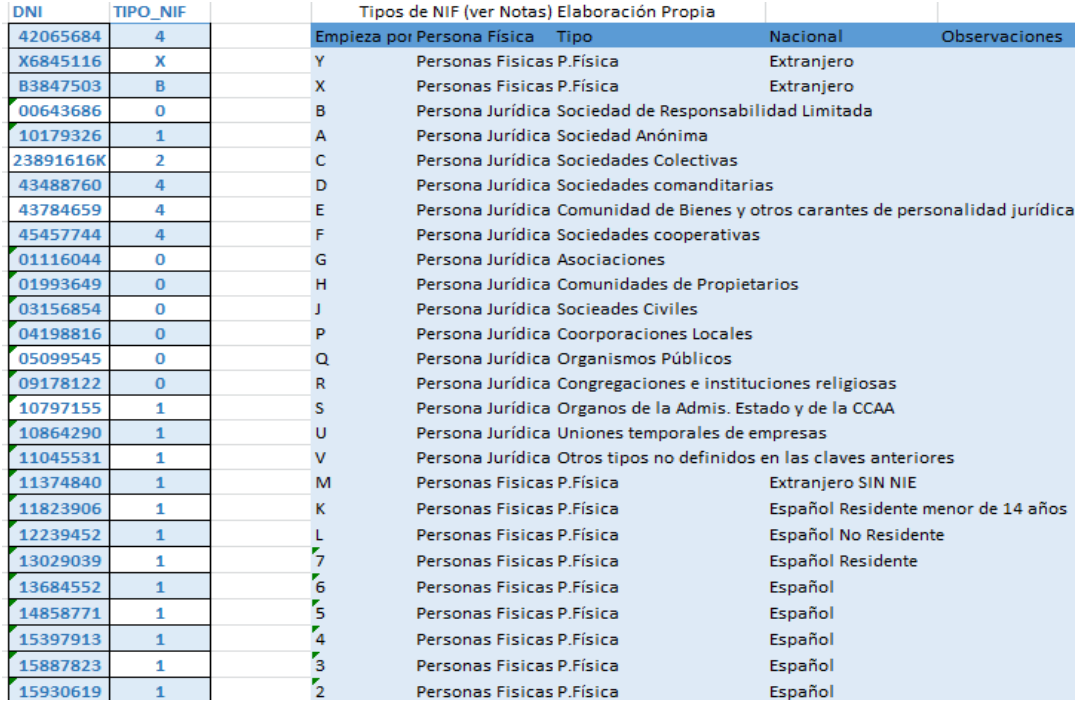

# *ANEXO III***. Tareas y tiempos**

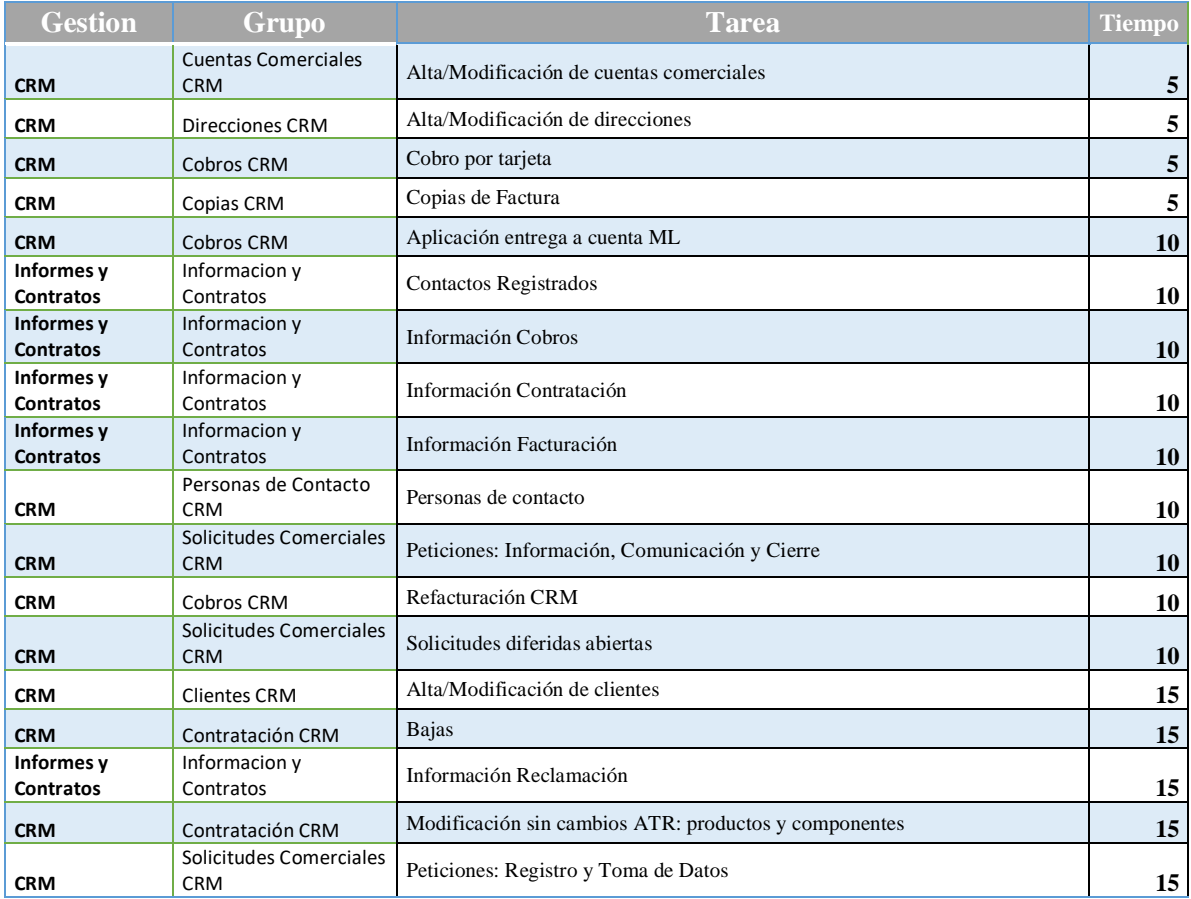

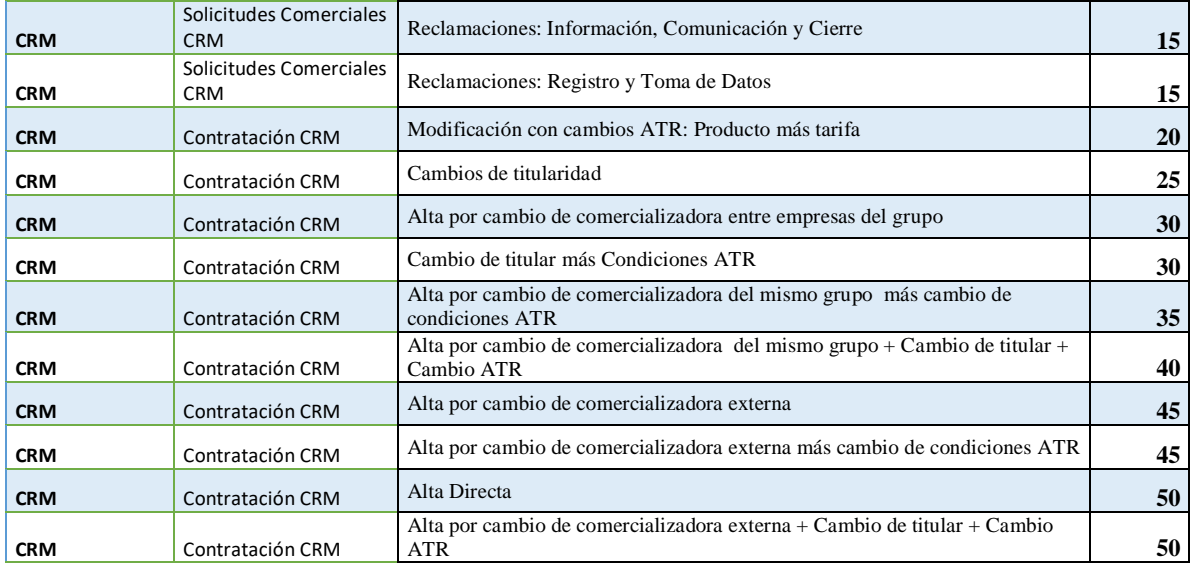

# *ANEXO IV***. Códigos Postales no duplicados**

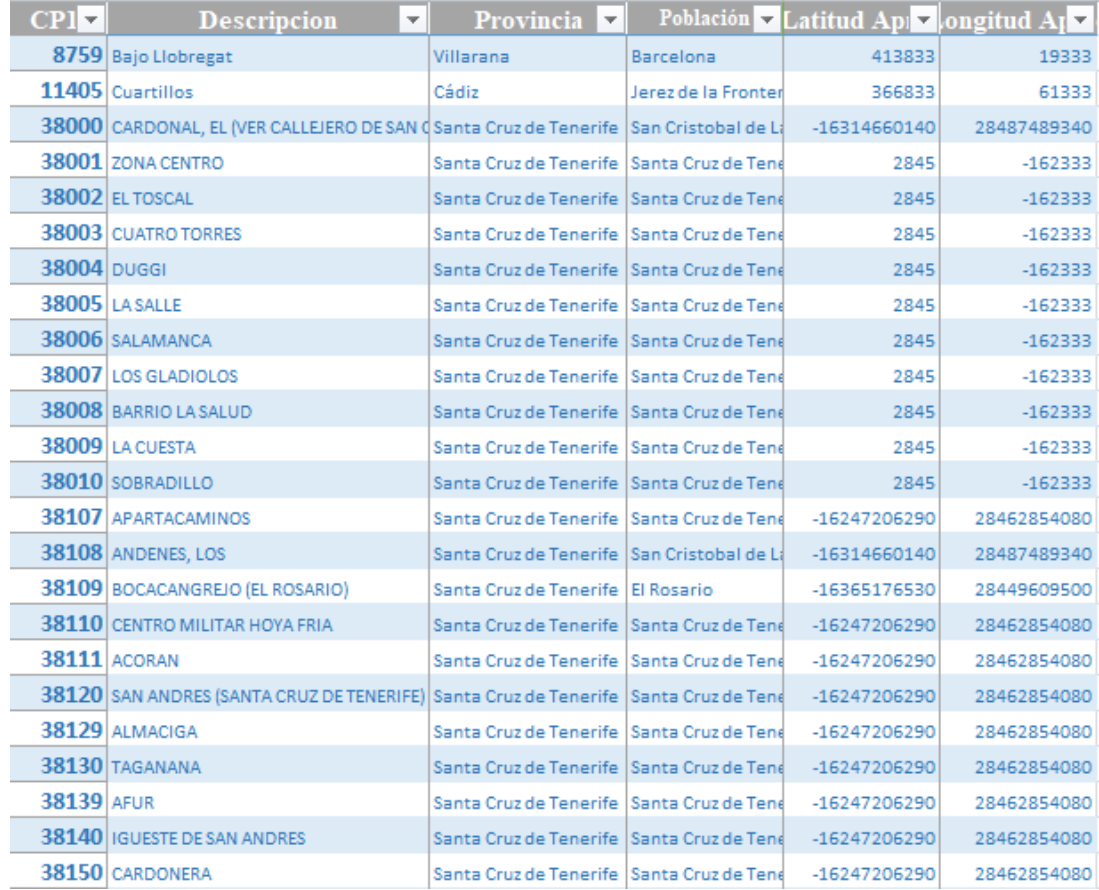